# Using BCP to Create Layer 2 Networks Over the Internet

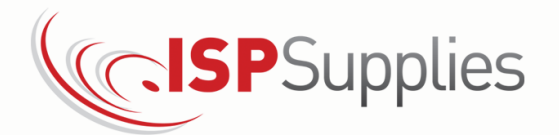

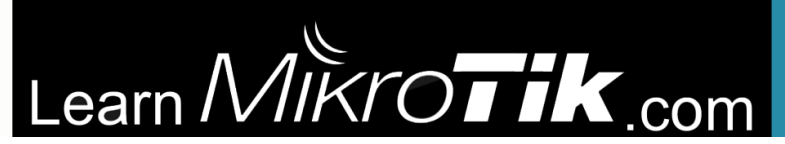

#### About Me

- Steve Discher, from College Station, Texas, USA
- MikroTik Certified Trainer since 2008 and teach RouterOS classes, LearnMikroTik.com and blog at SteveDischer.com
- Operate a wireless distribution company, ISP Supplies
- Author of RouterOS by Example, 1st and 2nd Editions

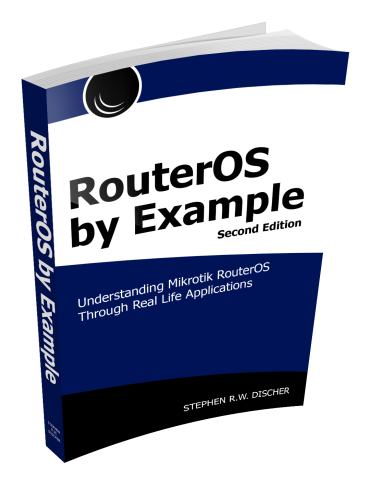

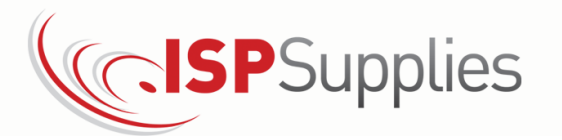

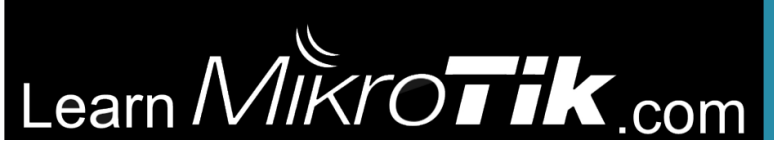

#### The Problem

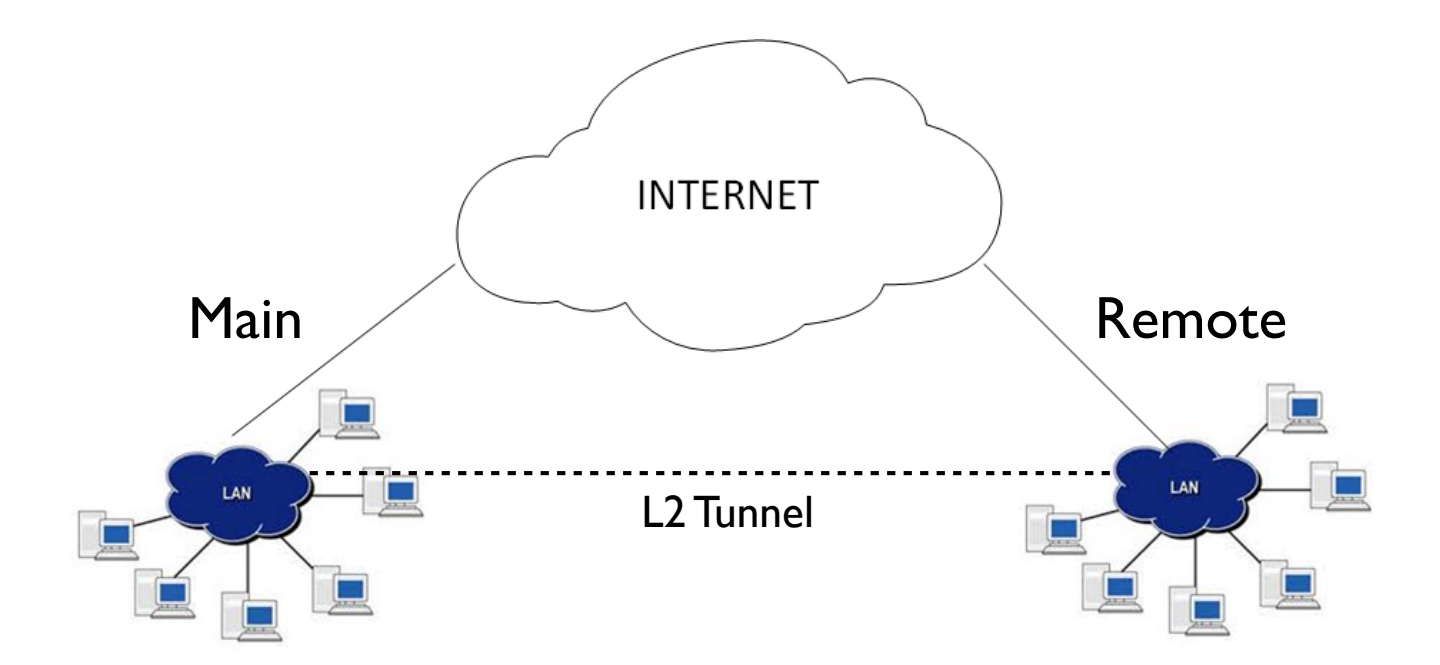

L2 because we want DHCP, Romon and other Layer 2 services like VOIP Discovery over the WAN

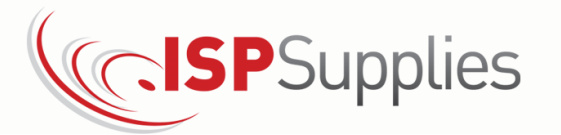

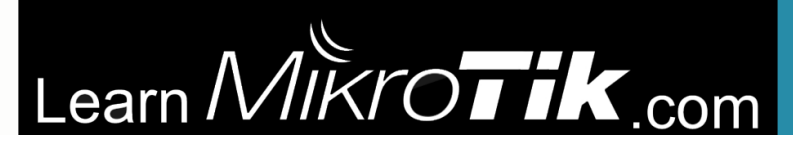

## Site to Site VPN Differences L2 vs L3

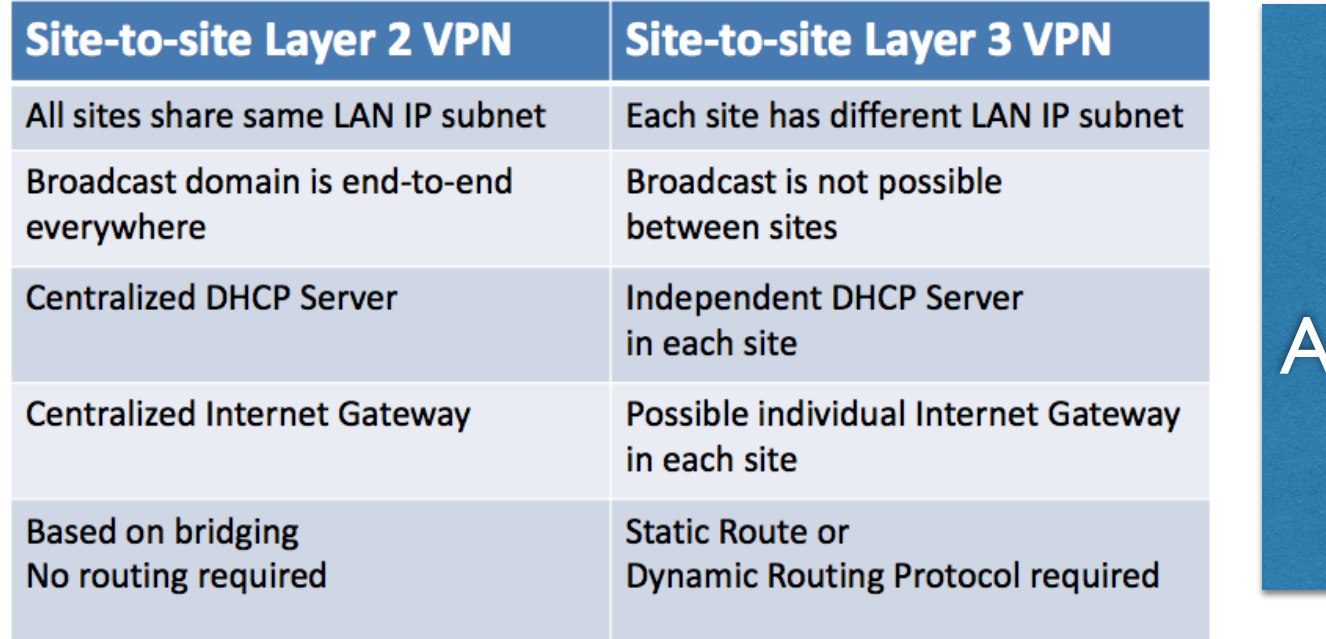

Or More Important: a Specific pplication that requires L2 functionality

• Site = Location = Office

\* Reference: Lay Minh (Makito) April 24th, 2017 MikroTik User Meeting, Phnom Penh, Cambodia

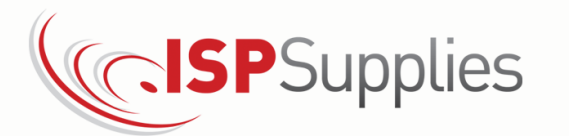

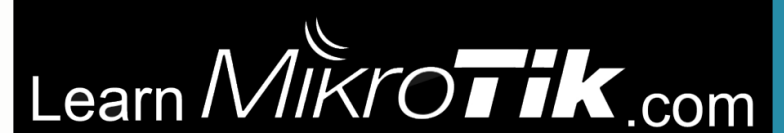

# L2 Tunnel Options

"Goto" Option in RouterOS:

#### **EOIP**

- IPSec encryption but no authentication mechanism
- Typically requires both ends to be directly connected to the internet or you build the tunnel over another tunnel protocol like L2TP, PPTP, etc.
- Additional packet overhead, additional configuration steps
- Easy to configure, harder to maintain. Must create one static tunnel per client.

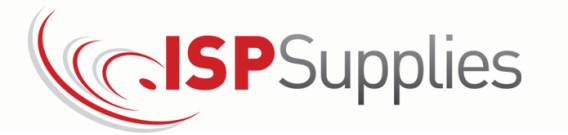

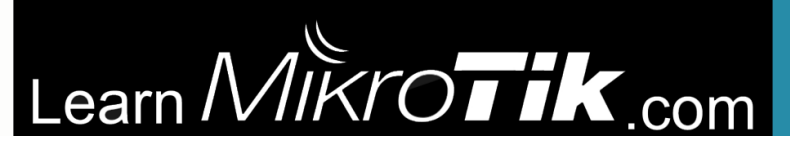

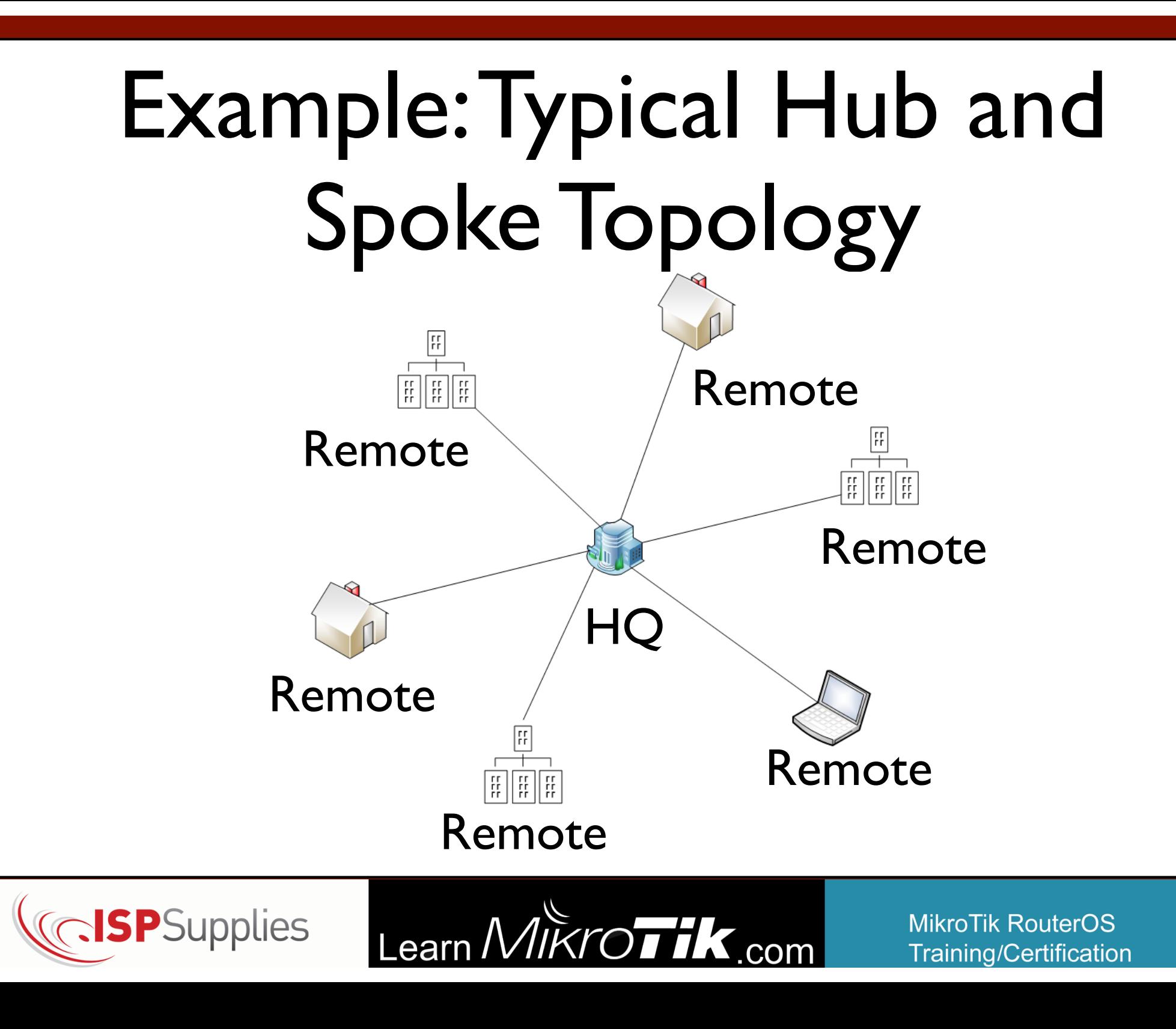

# Components Required

To complete the hub and spoke configuration we will need these technologies:

- •A tunnel protocol
- •Bridging
- •BCP
- •Multilink PPP

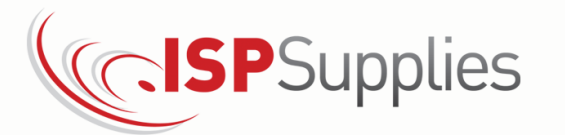

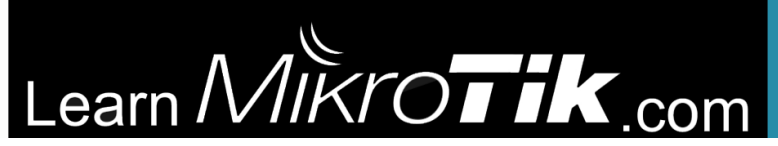

# Concepts Used

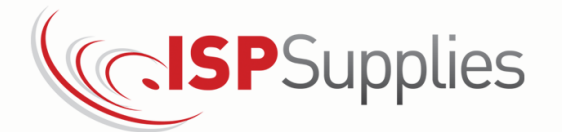

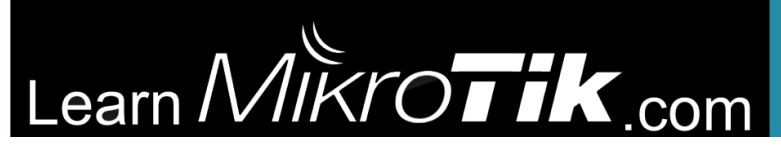

# Bridging

- Bridging is simply the ability to join together two dissimilar interfaces into one logical interface
- Bridges behave much like switches, and after 6.41 they offload to onboard switches
- Bridging over a Layer 3 network is useful for extending Layer 2 services from Point A to Point B when you do not control the network in between. (The Internet)

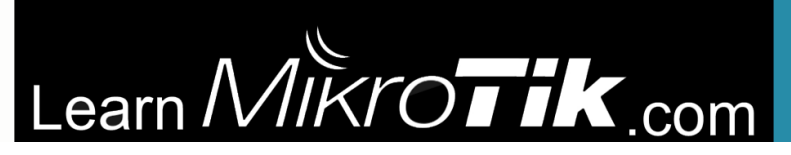

### **BCP**

- Point to Point Protocol (PPP) + BCP
- Hub and spoke network is easily built
- Only a single directly connected border router is required (or dst-nat)

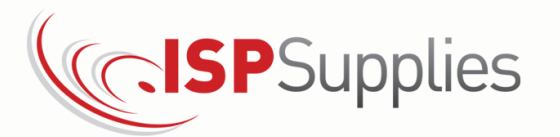

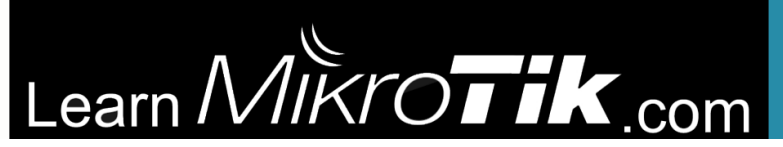

### **BCP**

- Clients can be static or dynamic IP's
- Tunnels can be created by remote devices on the fly
- Single step configuration, not tunnel over a tunnel
- Provides authentication and encryption in a single step

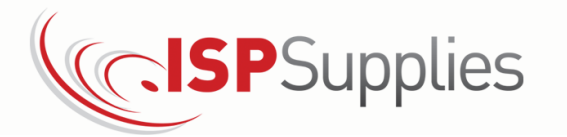

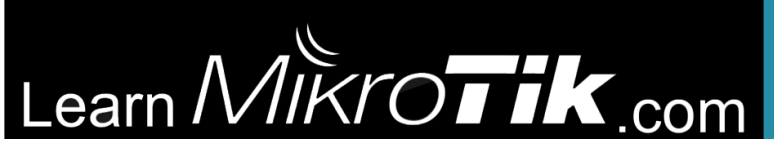

#### I Don't see BCP!

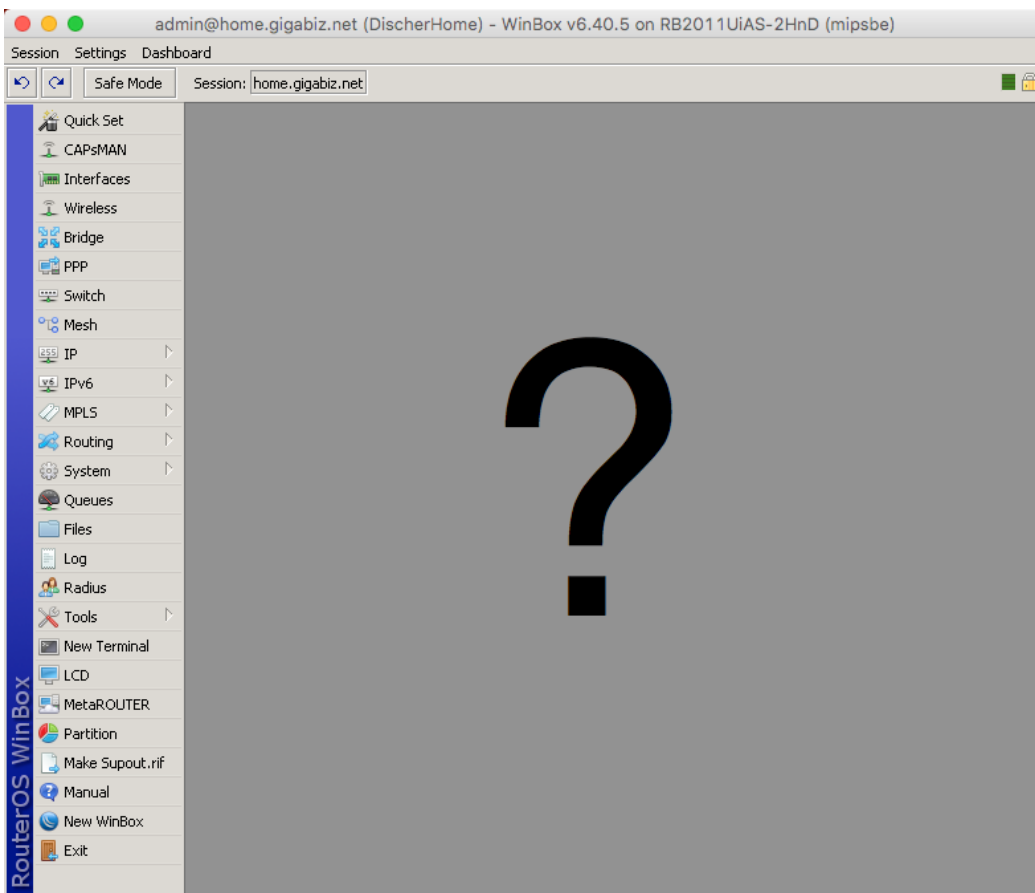

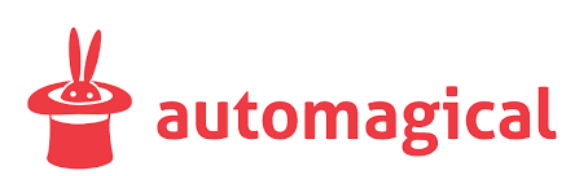

RouterOS does the heavy lifting in the background through PPP profile

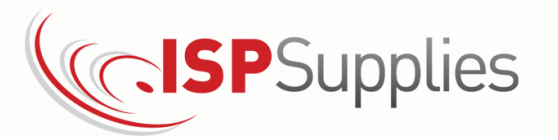

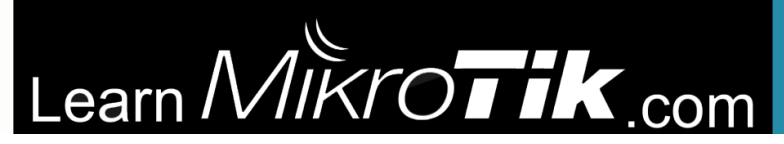

- RFC 1990, published by the Internet Engineering Task Force (IETF) Network Working Group
- Originally intended for systems using the Integrated Services Digital Network (ISDN)

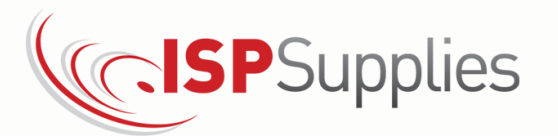

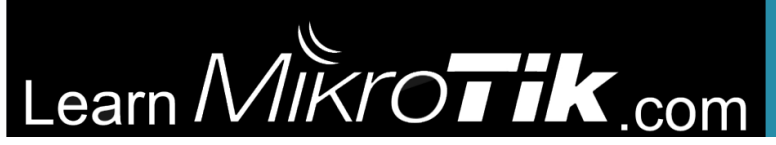

• Multi-Link Point to Point Protocol (MP, Multi-Link PPP, MultiPPP or MLPPP) is a method of splitting, recombining, and sequencing data across multiple logical data links or over a single PPP link.

Source: https://wiki.mikrotik.com/wiki/ Manual:MLPPP\_over\_single\_and\_multiple\_links

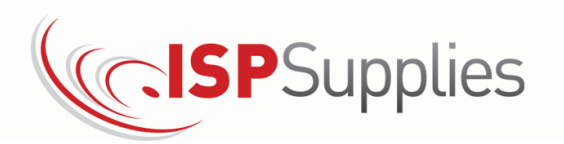

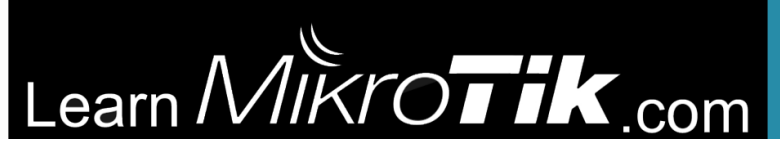

Why do we need MLPPP?

- L2 tunnels over L3 networks require transmitting Ethernet through VPN tunnels
- Tunnel MTU's + tunnel overhead can't pass the whole frame so we have to have a way to get the whole data through the tunnel in pieces and reassemble

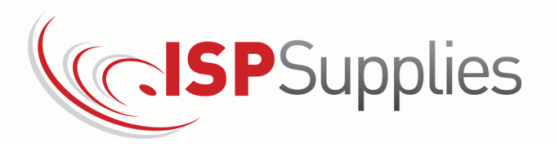

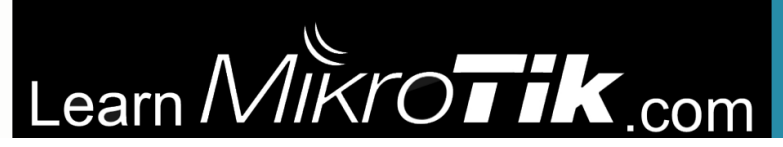

Why do we need MLPPP?

• Fragmenting and then reassembling packets can break some applications, example VOIP via UDP and DHCP to name a few.

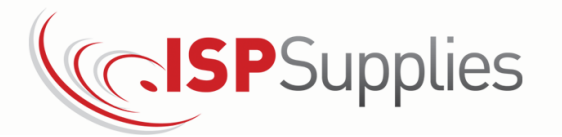

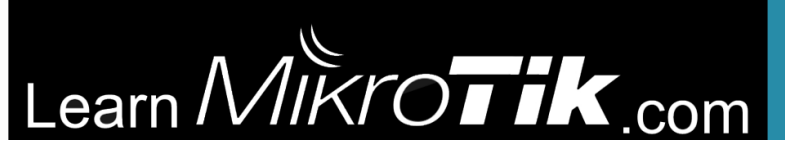

In our case, we can configure RouterOS to split the tunnels into multiple logical tunnels over a single PPP link and then combine them back together on the other end. This allows us to transmit the full Ethernet frame.

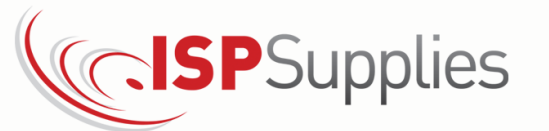

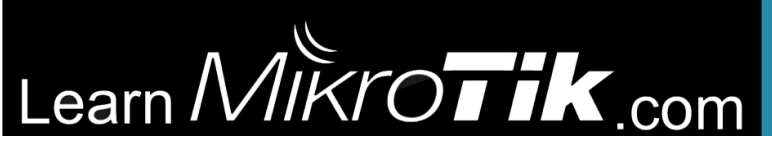

#### I Don't see MLPPP!

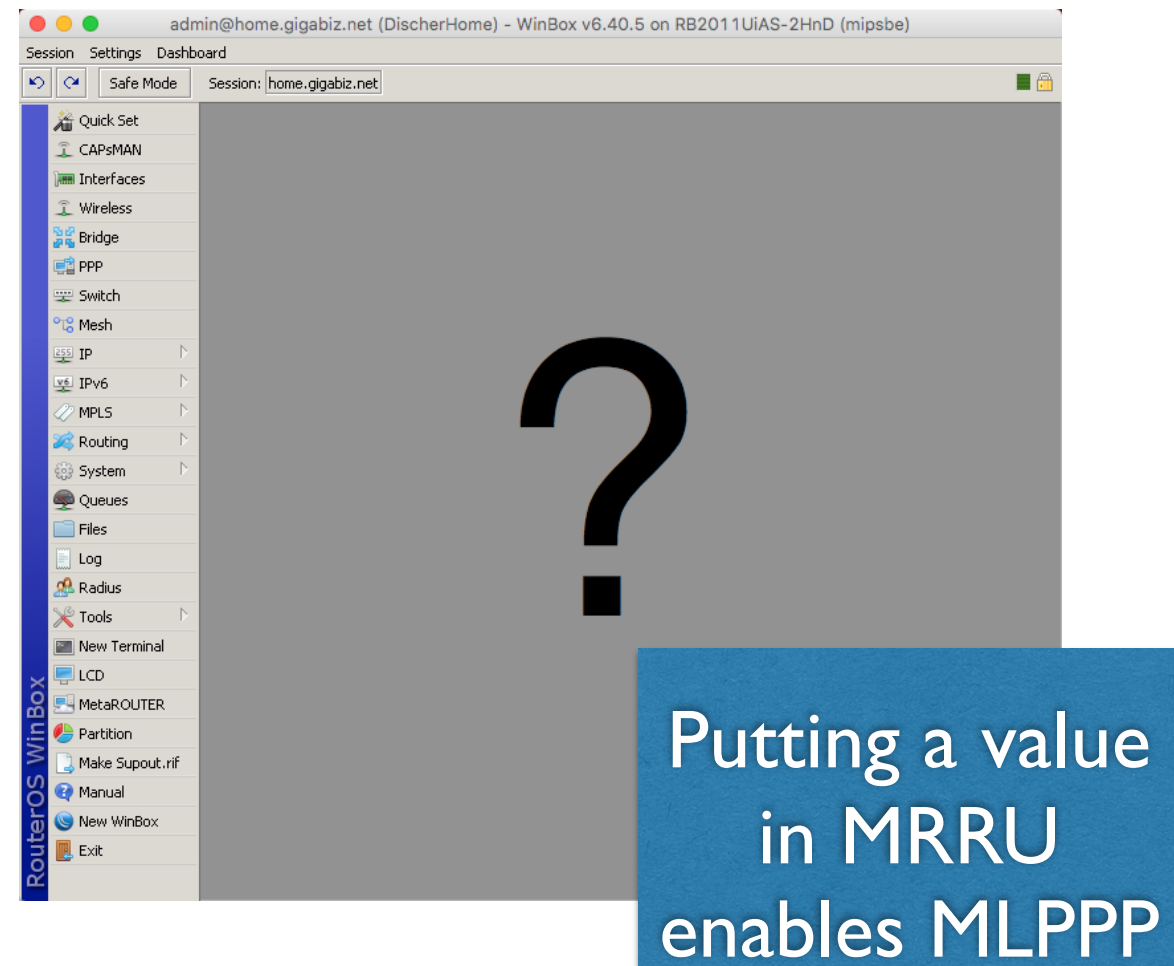

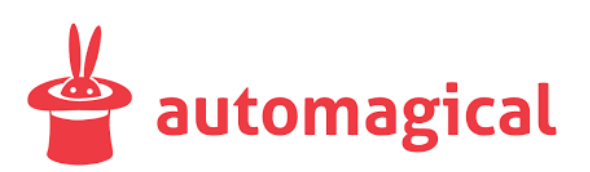

RouterOS does the heavy lifting in the background through the L2TP server **MRRU** setting

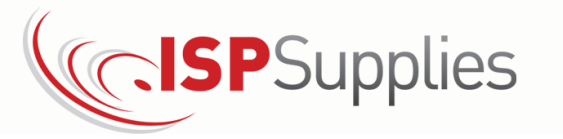

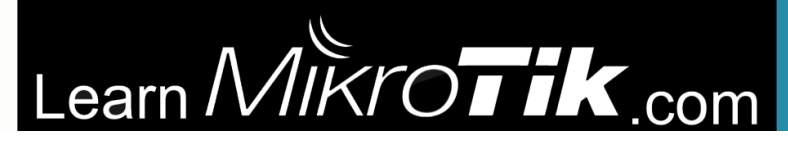

#### MRRU

The maximum received reconstructed unit (MRRU) is similar to a maximum transmission unit (MTU), but applies only to multilink bundles; it is the maximum packet size that the multilink interface can process. Default is 1600 which is optimal.

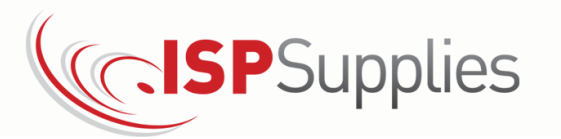

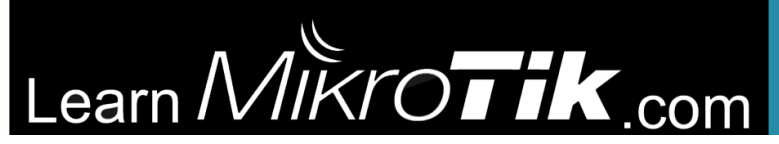

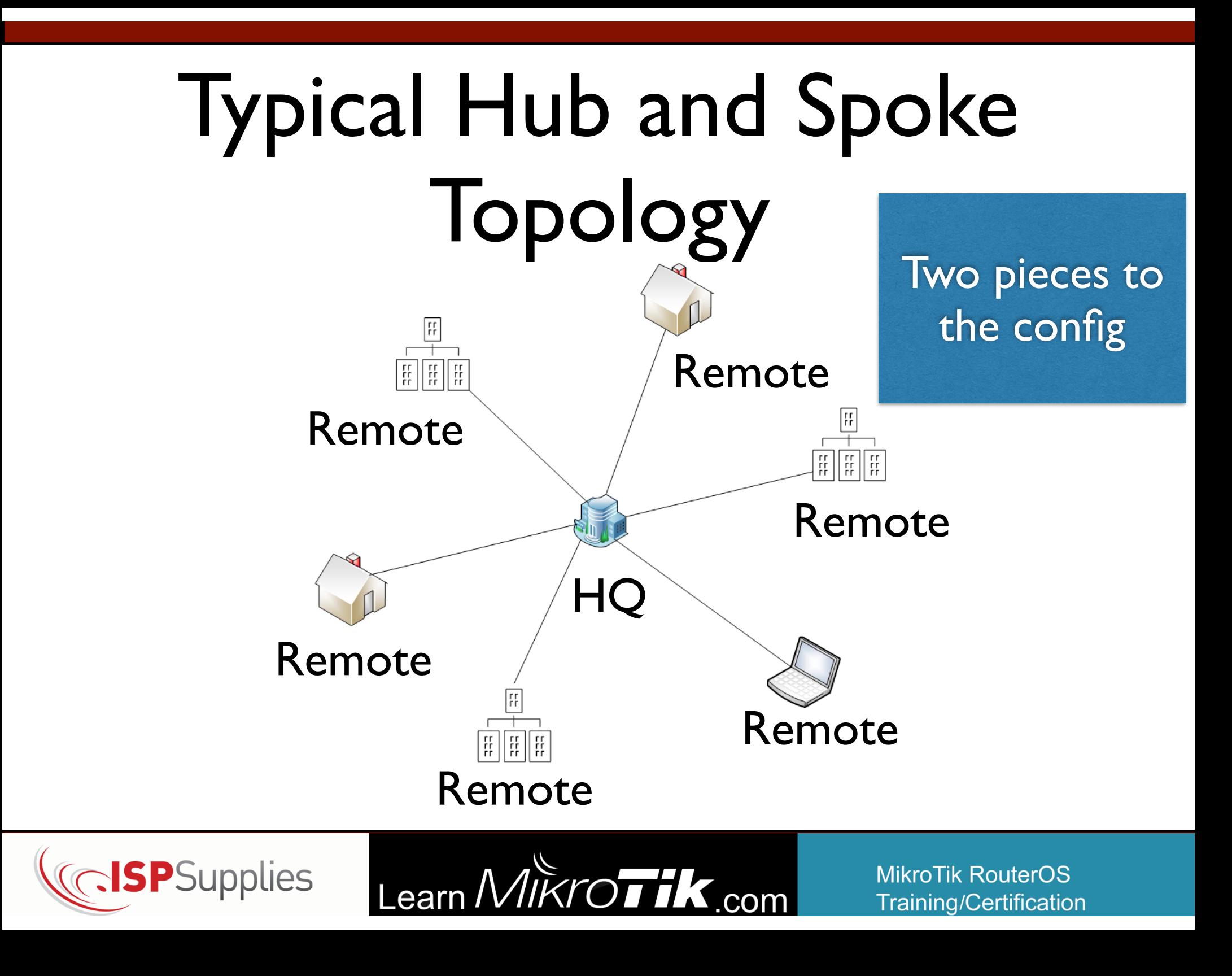

# HQ Configuration

#### **5 steps to complete**

- 1.Create the Bridge Interface
- 2.Add the LAN interfaces to the Bridge
- 3.Create a PPP Profile by assigning the Bridge in the profile
- 4.Create the PPP Secrets using the PPP Profile you created in Step 3
- 5.Enable the L2TP VPN Server with Multi-Link PPP

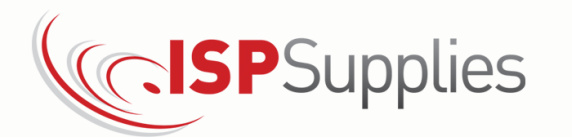

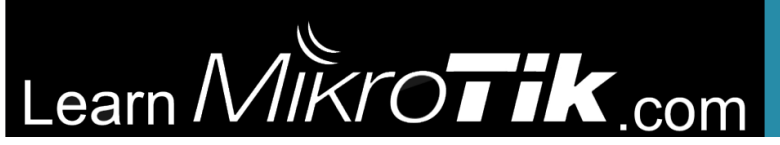

# Remote Configuration

#### **4 steps to complete**

1.Create the Bridge Interface

2.Add the LAN interfaces to the Bridge

3.Create a PPP Profile by assigning the Bridge in a profile

4.Create the L2TP client interface with Multi-Link PPP

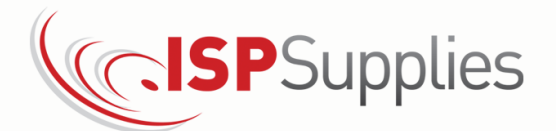

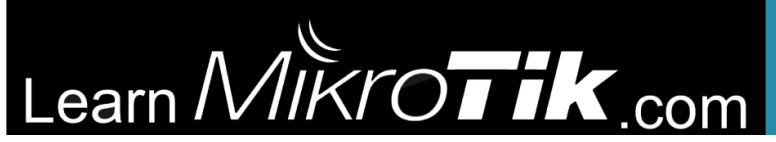

#### WHY?

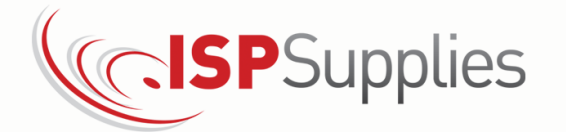

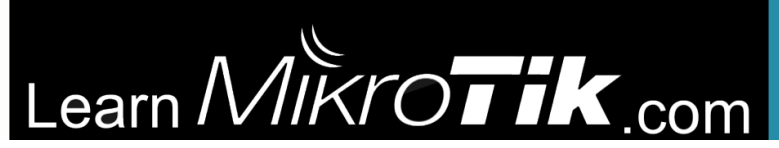

# Case Study

ISP Supplies deploying a Grandstream UCM6208 PBX and Grandstream phones.

Requirements:

- PBX located behind MikroTik Router/Firewall
- Some phones on same LAN as the Router
- Some phones in remote locations
- Ability to use the "Zero Configuration" option, thereby necessitating L2 functionality

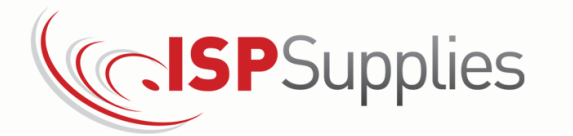

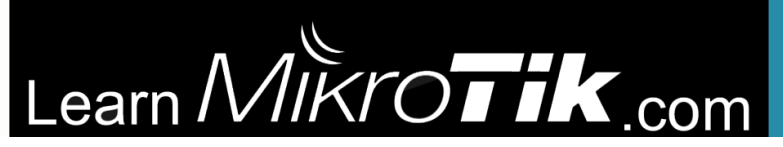

#### Take Advantage of Grandstream Zero Config

- Automatic provisioning of new phones added to the network by simply assigning an extension
- Pushes model specific or global templated configs to phone
- Ability to push config updates or firmware updates to the phone

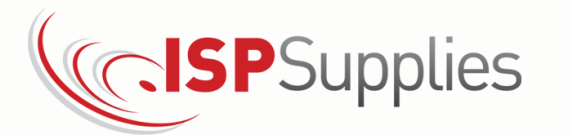

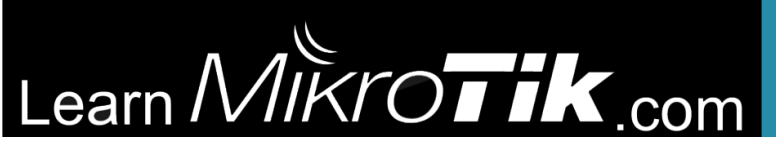

#### Grandstream Zero **Config** k Model

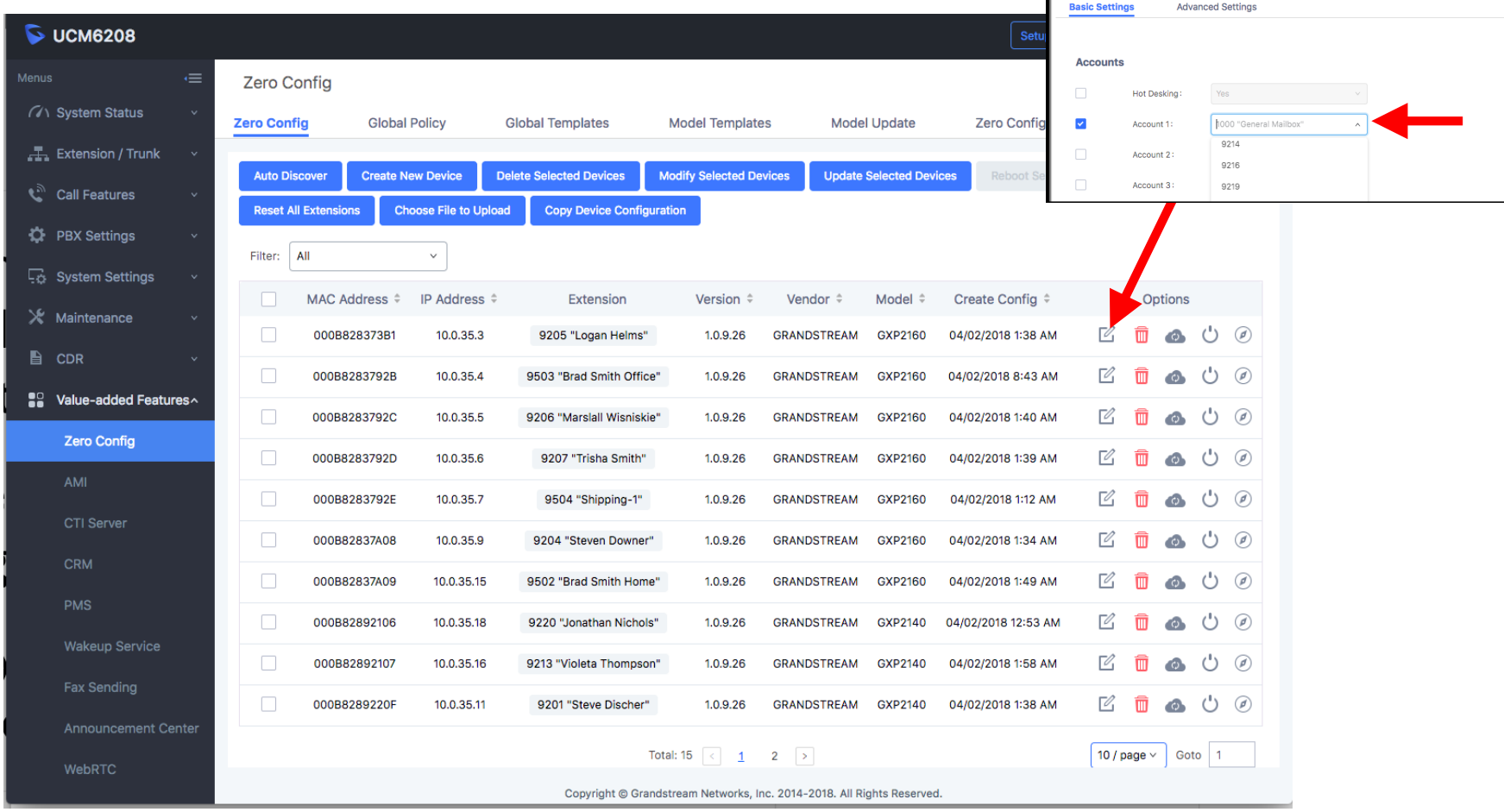

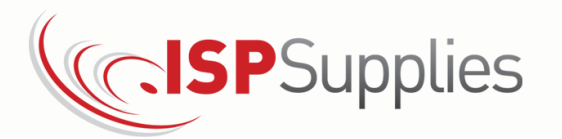

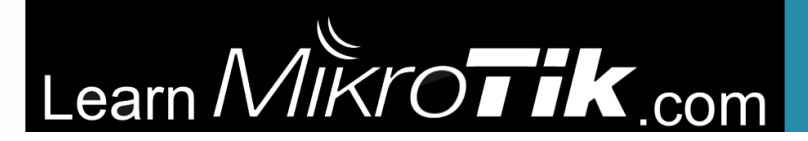

**MikroTik RouterOS Training/Certification** 

 $10.0.35.1$ 

# ISP Supplies Network

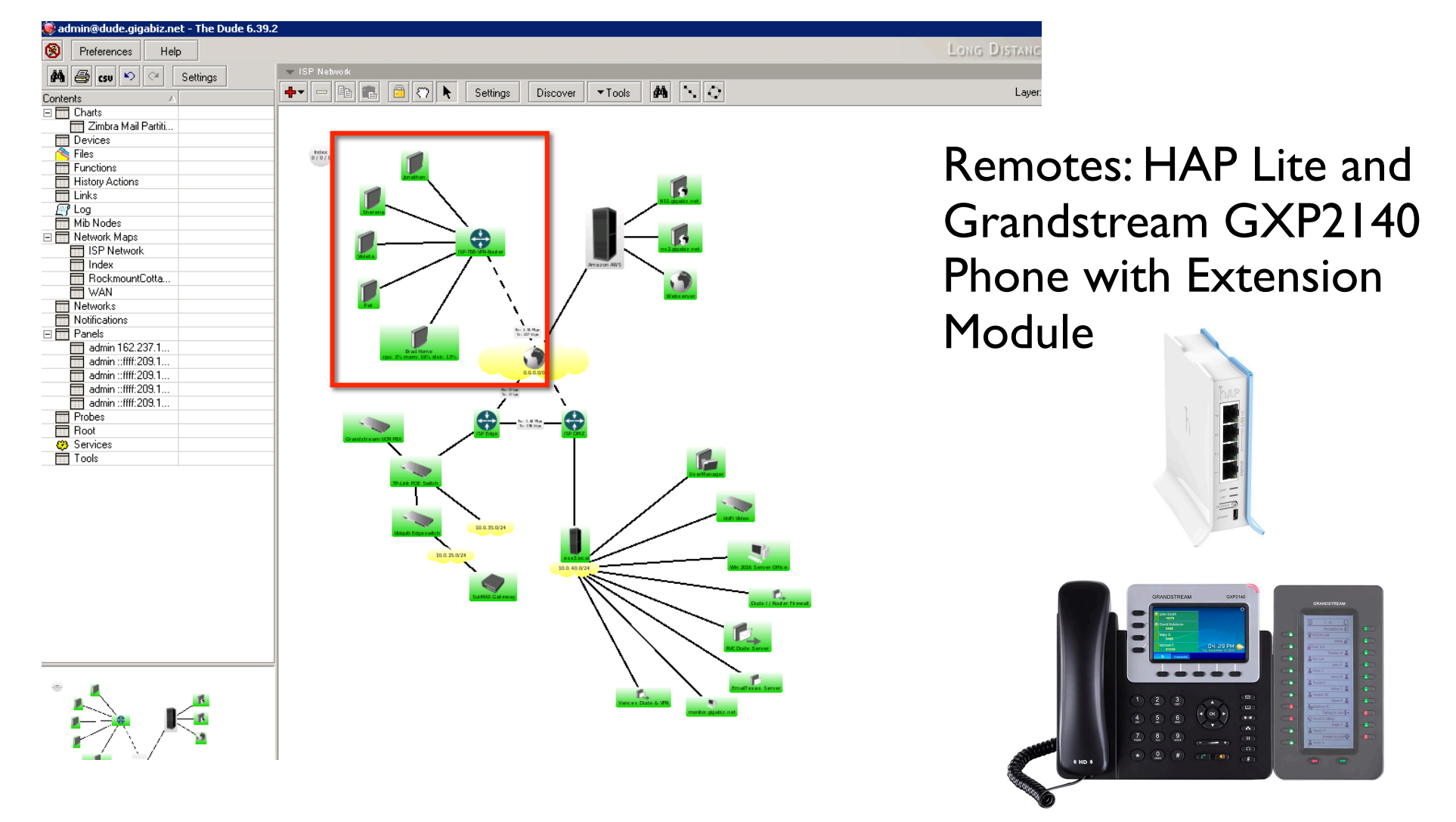

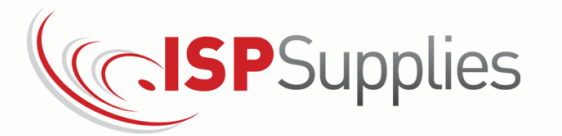

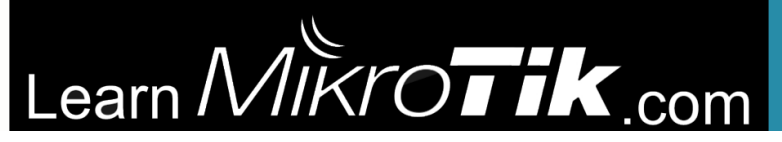

#### ISP Supplies Network

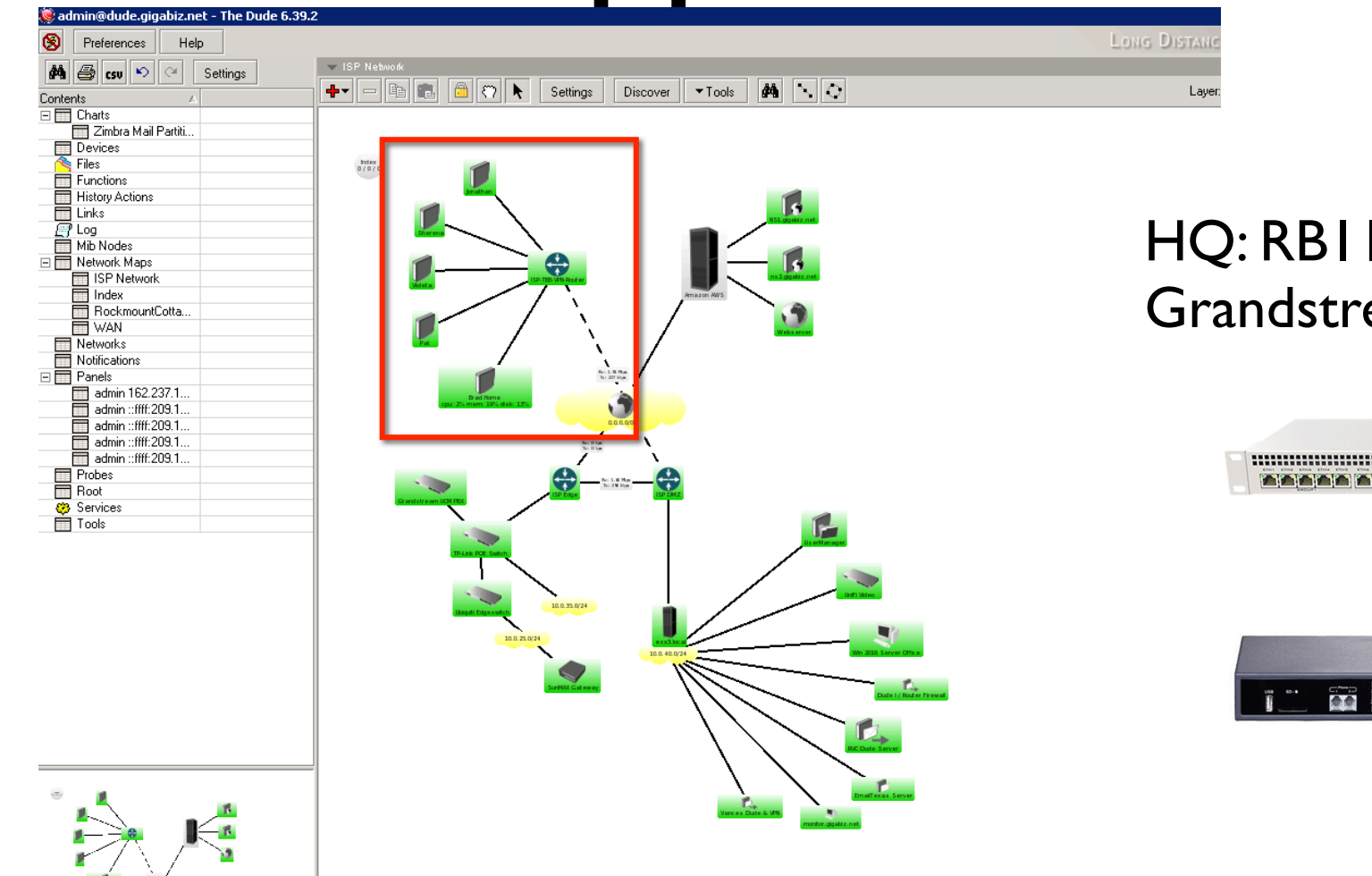

#### HQ: RB1100AHx2 and Grandstream UCM6208

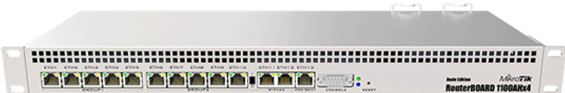

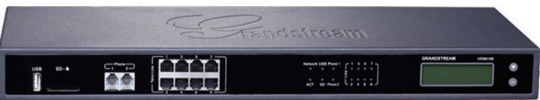

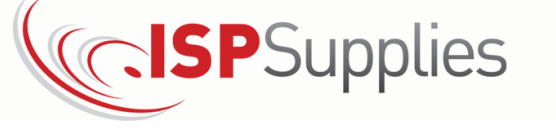

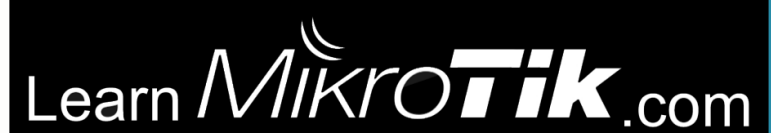

### ISP Supplies Network

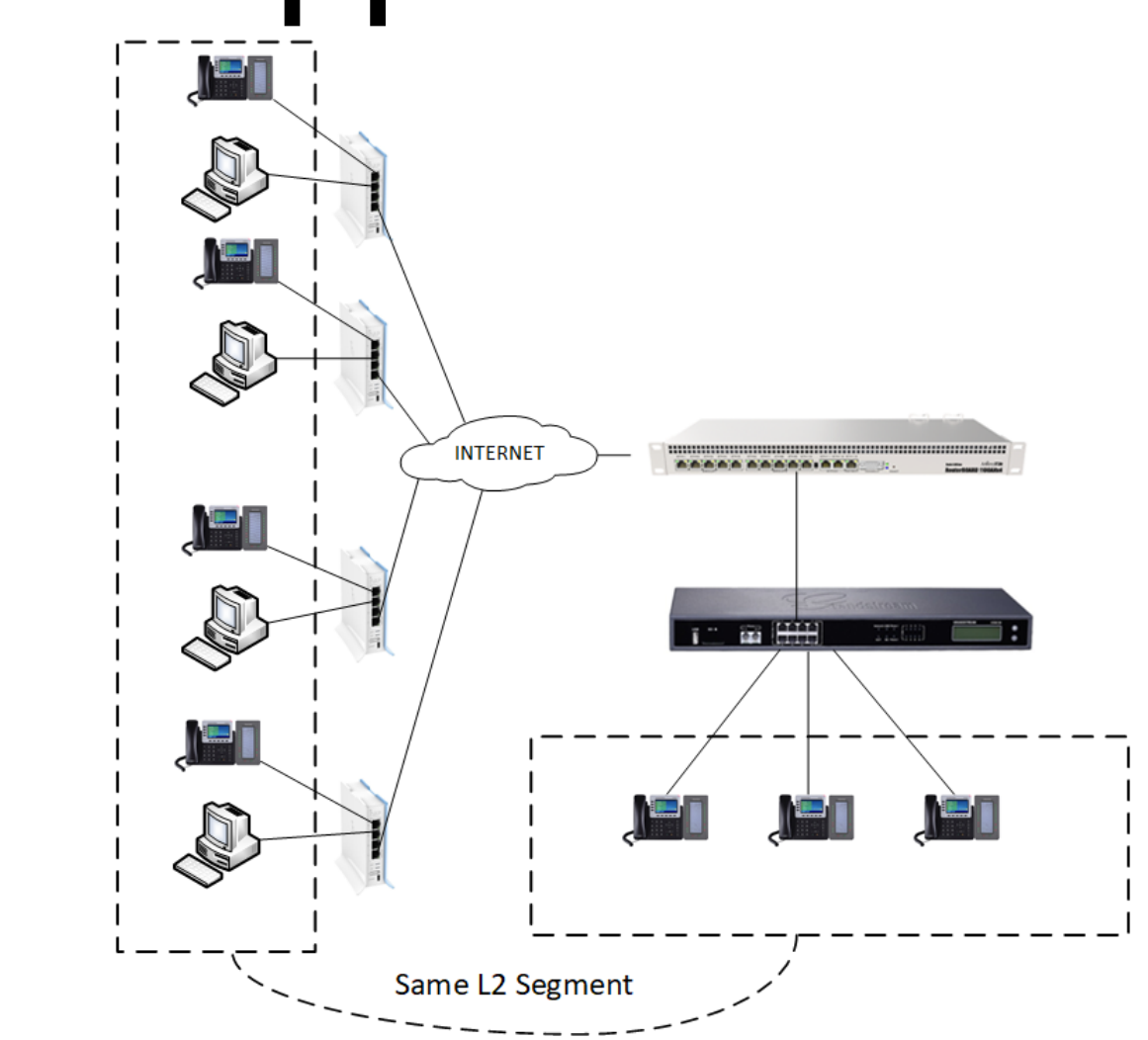

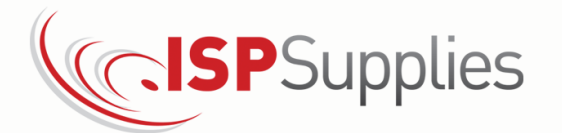

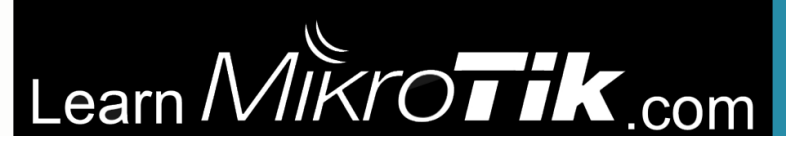

1.Create a bridge for the LAN. The PBX will connect to this bridge as well as any phones at HQ.

2.Add any local ethernet ports to the bridge.

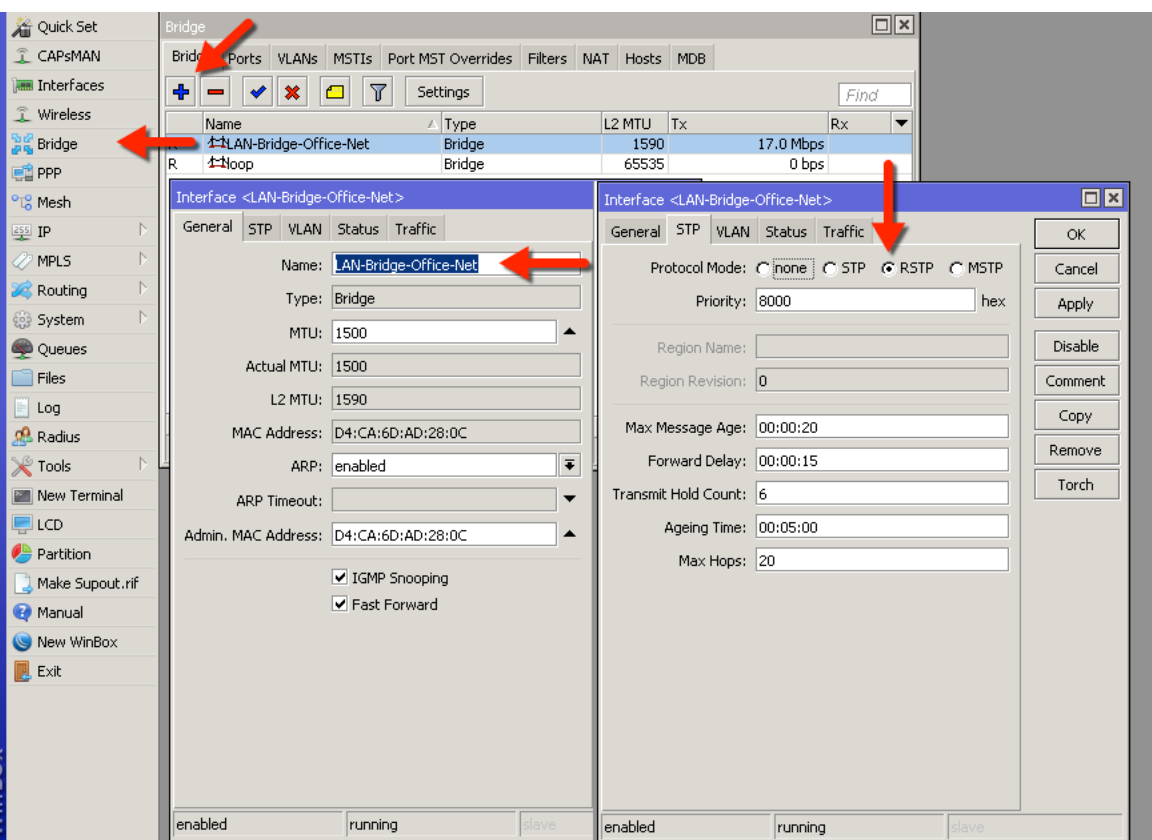

3.Create a PPP profile for inbound remotes. No IP's

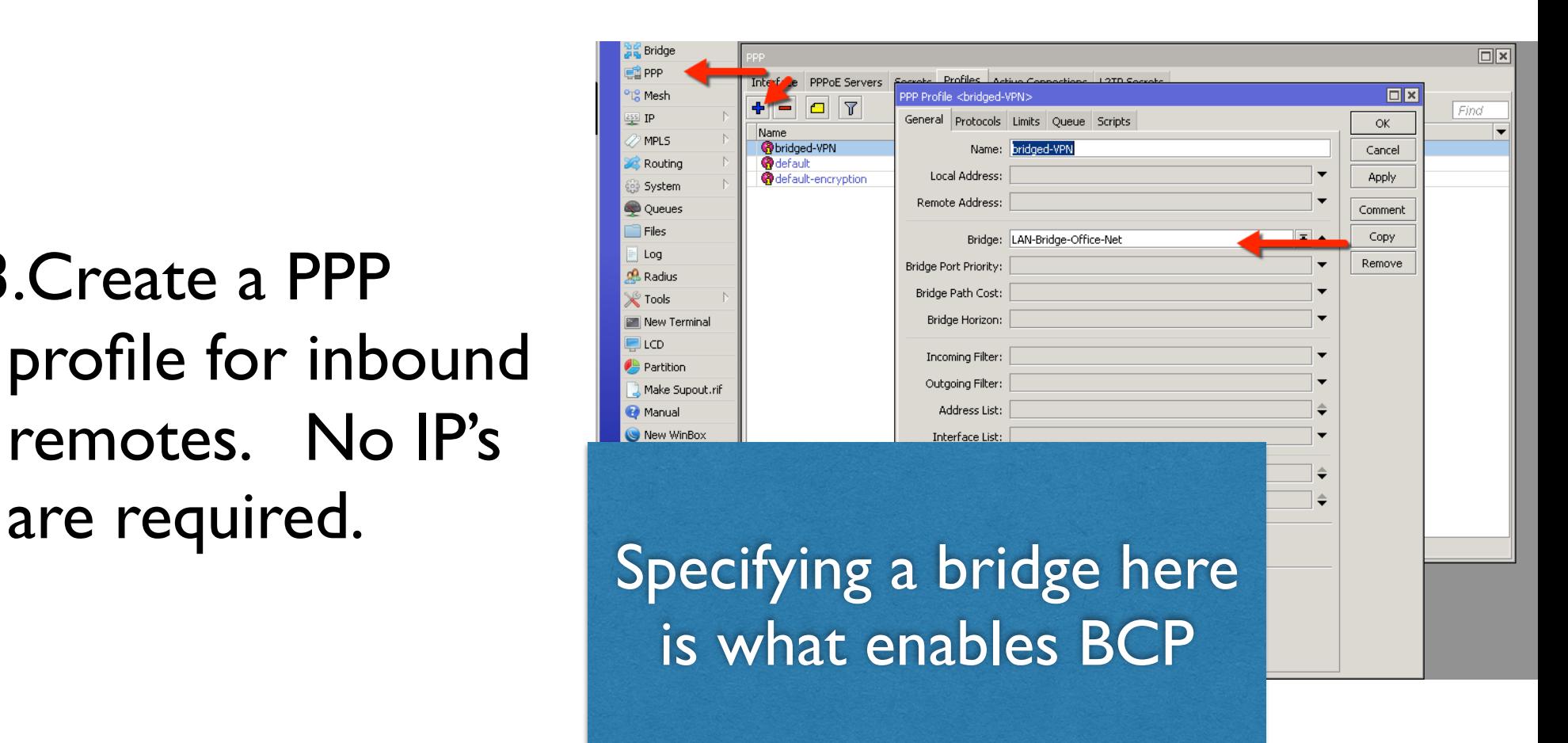

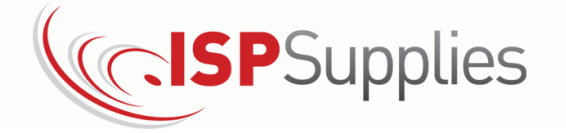

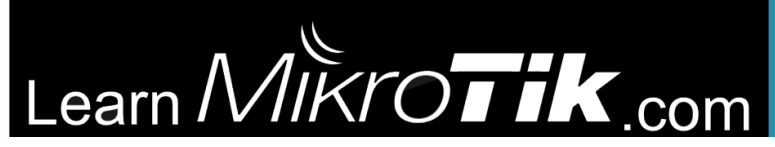

4.Create a PPP secret, one for all remote users or one for each (easier to identify them for troubleshooting later).

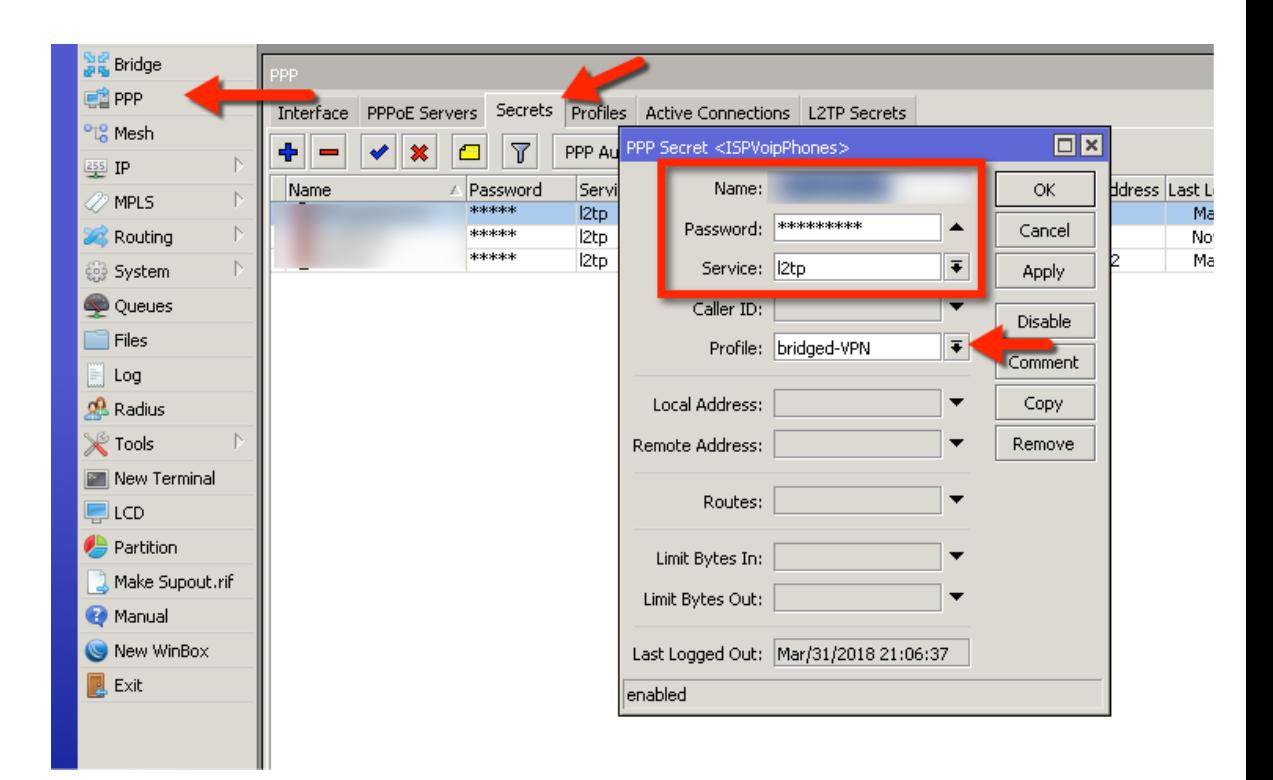

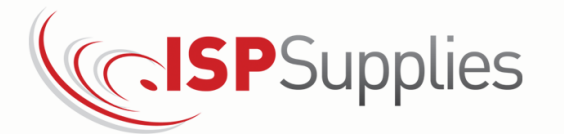

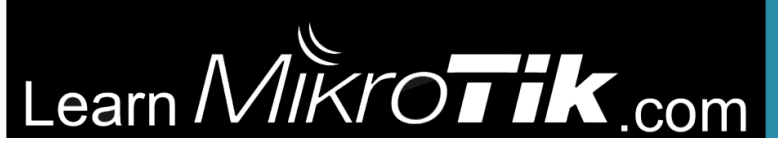

5.Enable L2TP server. Add IPSec secret for encryption.

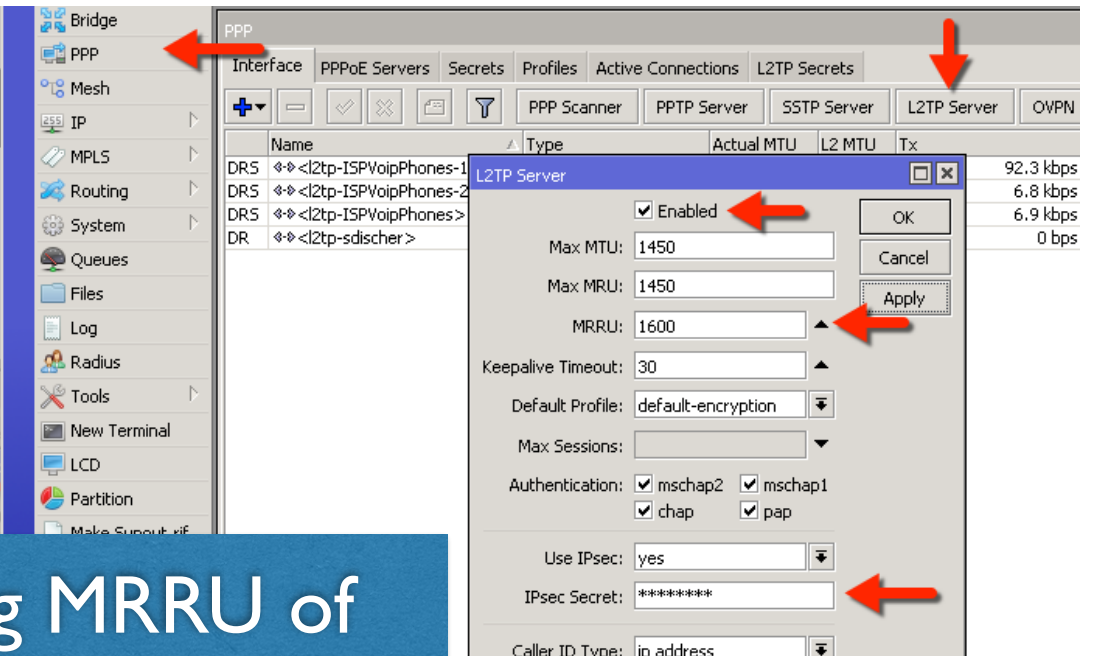

Caller ID Type: |ip address

One Session Per Host Allow Fast Path

Specifying MRRU of 1600 automagically enables MLPPP

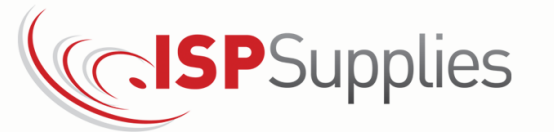

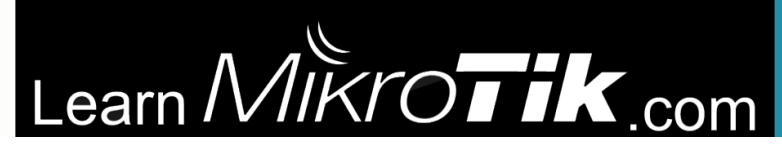

# Configure Remote End

1.Create a bridge for the LAN. The phone and tunnel will connect to this bridge.

2.Add one local ethernet ports to the bridge for the phone.

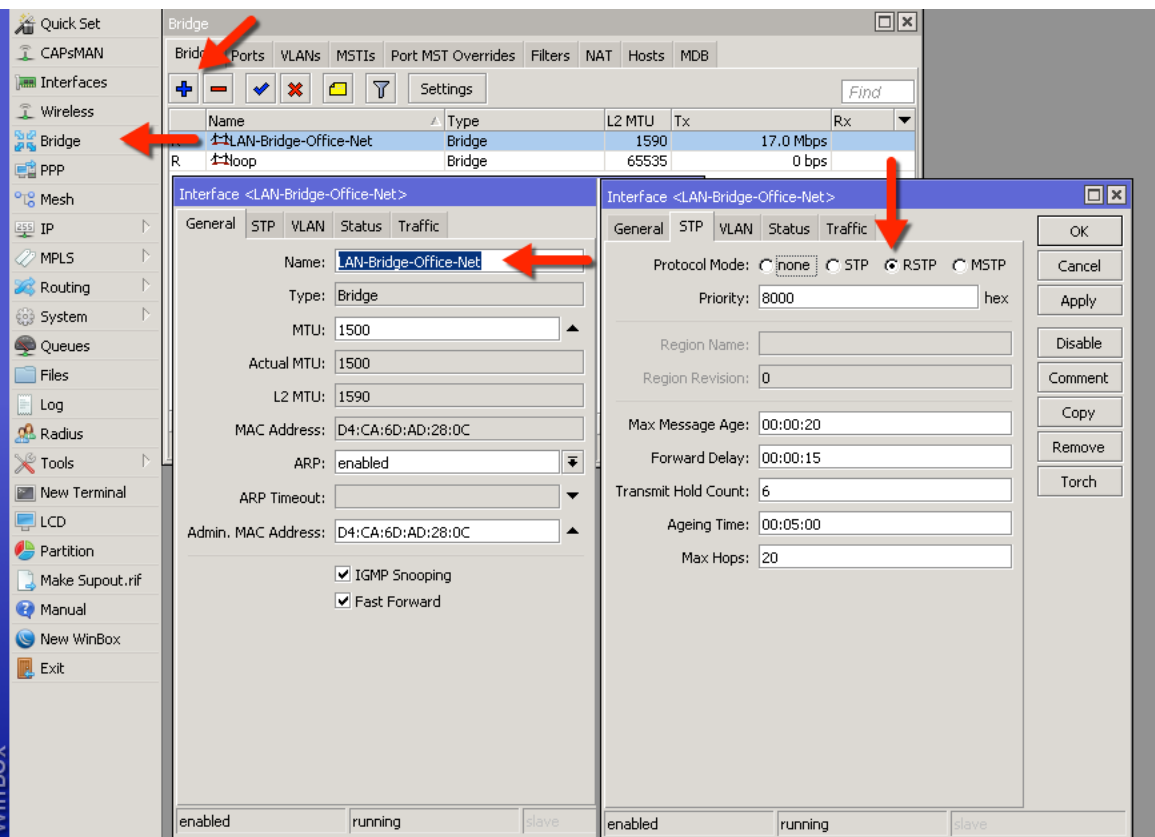

![](_page_33_Picture_5.jpeg)

# Configure Remote End

#### 3.Create a PPP profile for the outbound tunnel.

![](_page_34_Picture_28.jpeg)

![](_page_34_Picture_3.jpeg)

![](_page_34_Picture_4.jpeg)

# Configure Remote End

#### 4.Create L2TP Client. Add IPSec secret for encryption.

![](_page_35_Picture_2.jpeg)

![](_page_35_Picture_3.jpeg)

![](_page_35_Picture_4.jpeg)

#### HQ Status

![](_page_36_Picture_13.jpeg)

![](_page_36_Picture_2.jpeg)

![](_page_36_Picture_3.jpeg)

# FAQ: HQ Config

What if my HQ device has a dynamic IP?

No problem. Use IP Cloud, MikroTik's dynamic DNS. Set the HQ DDNS name as "Connect To" address on remote routers

Cloud  $\Box$ x **Z** MPLS Accounting DDNS Enabled **DK** addresses V Update Time ancel Cloud Public Address: Apply S. Queue DHCP Client DNS Name: n munetname nel DHCP Rela Force Update **I** Loa DHCP Serve updated **DNS** 

![](_page_37_Picture_83.jpeg)

![](_page_37_Picture_5.jpeg)

![](_page_37_Picture_6.jpeg)

### Second Edition

- Everything is updated to version 6.40
- Examples are expanded
- Significant content for CRS switches was added including hwoffload
- AVAILABLE on Amazon and ISPSupplies.com

![](_page_38_Picture_5.jpeg)

![](_page_38_Picture_7.jpeg)

# Thank you

- •Training: MyWISPTraining.com & LearnMikroTik.com
- Store: ISPSupplies.com
- Blog: SteveDischer.com
- "RouterOS by Example" available from ISP Supplies, Amazon
- Configurator: MikroTikConfig.com

![](_page_39_Picture_6.jpeg)

![](_page_39_Picture_7.jpeg)

![](_page_39_Picture_8.jpeg)